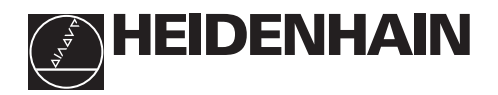

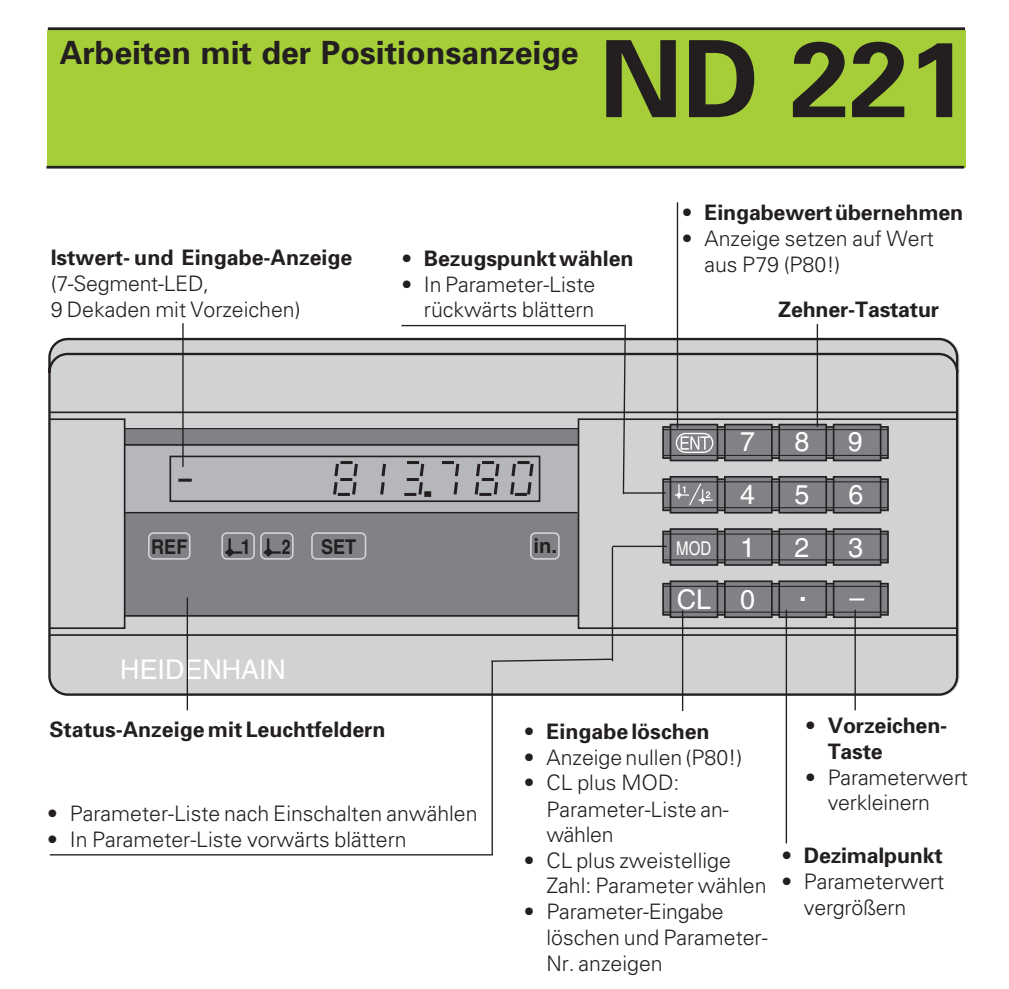

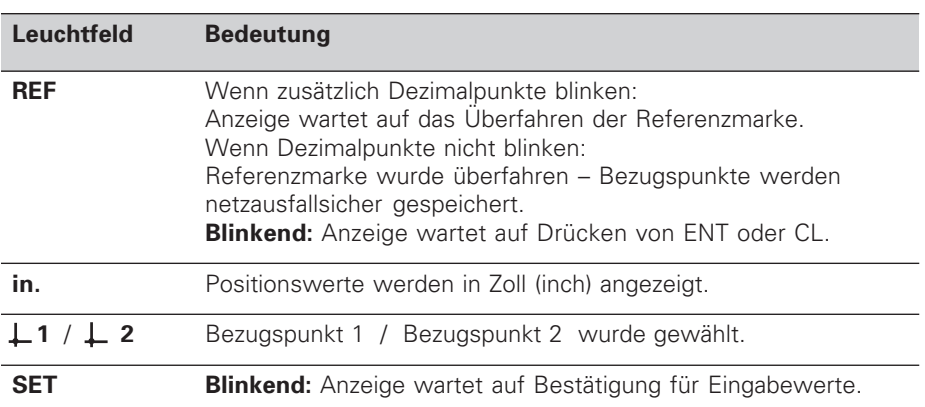

Die Meßwertanzeige ND 221 ist vorzugsweise zum Anschluß von HEIDENHAIN **Meßtastern MT** vorgesehen. Die Meßtaster MT besitzen **eine** Referenzmarke. Beim Überfahren der Referenzmarke wird ein Signal erzeugt, das diese Position als Referenzpunkt kennzeichnet.

Nach dem Wiedereinschalten wird durch das Überfahren des Referenzpunkts die durch das Bezugspunkt-Setzen festgelegte Zuordnung zwischen Positionen und Anzeigewerten wieder hergestellt.

Es können aber auch andere photoelektrische Längenmeßsysteme angeschlossen werden (siehe "Parameter-Einstellungen für Längenmeßsysteme"). Diese besitzen eine oder mehrere - insbesondere auch "abstandscodierte" - Referenzmarken. Bei abstandscodierten Referenzmarken genügt ein Verfahrweg von maximal 20 mm für das Wiederherstellen der Zuordnung zwischen Positionen und Anzeigewerten nach dem Wiedereinschalten.

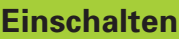

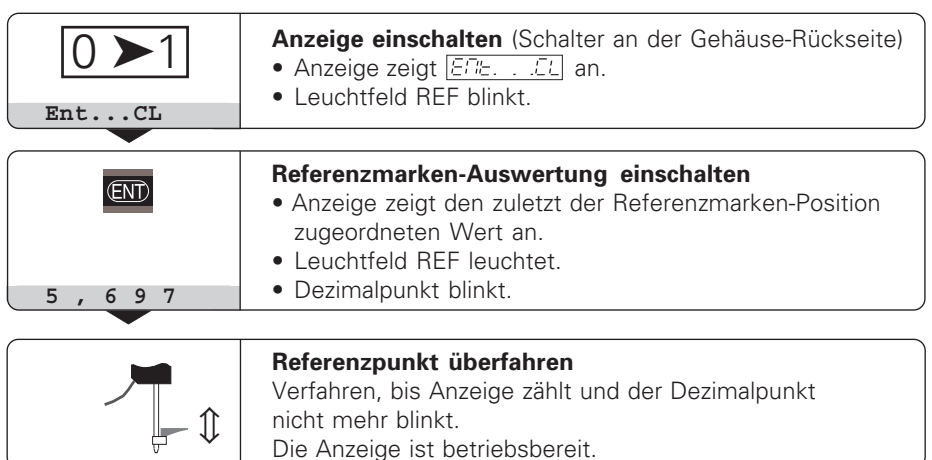

Wenn Sie die Referenzmarken-Auswertung **nicht** wünschen, drücken Sie die Taste **CL** anstelle der Taste ENT.

## **Bezugspunkt-Setzen**

Beim Bezugspunkt-Setzen ordnen Sie einer bestimmten Position den zugehörigen Anzeigewert zu.

Beim ND 221 können Sie zwei voneinander unabhängige Bezugspunkte festlegen.

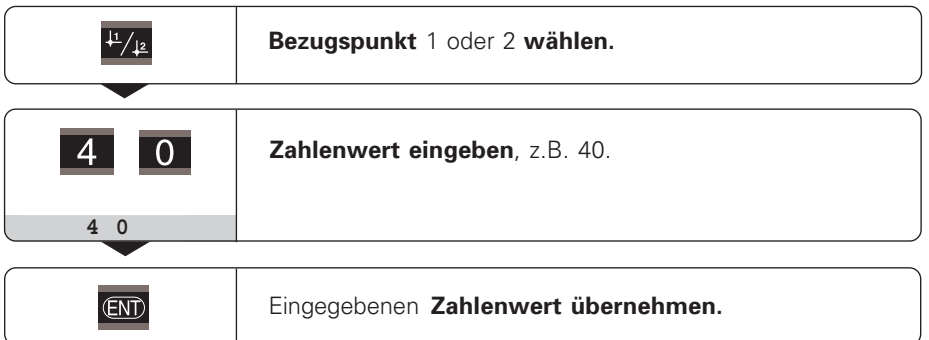

Zwischen den beiden Bezugspunkten kann beliebig umgeschaltet werden. Verwenden Sie den Bezugspunkt 2, wenn Sie Kettenmaße anzeigen wollen!

### **Betriebsparameter**

Die Parameter sind aufgeteilt in "Anwenderparameter" und "geschützte Betriebsparameter", die erst nach Eingabe einer Schlüsselzahl zugänglich sind.

#### **Anwenderparameter**

Anwenderparameter sind Betriebsparameter, die Sie ändern können, **ohne** die Schlüsselzahl einzugeben: P00 bis P30, P50, P51, P79, P86

#### **Anwenderparameter aufrufen**

Anwenderparameter **nach dem Einschalten** der Anzeige aufrufen:

▶ Drücken Sie die Taste MOD, solange  $\boxed{\text{EPE}}$ . . . . EL in der Anzeige steht.

#### Anwenderparameter **während des Betriebs** aufrufen:

➤ Drücken Sie die Taste CL und gleichzeitig die Taste MOD.

Anwenderparameter **direkt** wählen:

- ➤ Drücken Sie die Taste CL und gleichzeitig die erste Ziffer der Nummer.
- ➤ Lassen Sie die beiden Tasten los und geben Sie die zweite Ziffer ein.

#### **Geschützte Betriebsparameter**

Bevor Sie geschützte Betriebsparameter ändern können, müssen Sie die **Schlüsselzahl 95 148** über **FOD EDBE** eingeben: Sie **bleiben** zugänglich, bis Sie die Positionsanzeige ausschalten.

#### **In der Parameter-Liste blättern**

- ➤ **Vorwärts** blättern: Drücken Sie die Taste MOD.
- **► Rückwärts** blättern: Drücken Sie die 11 / 12 -Taste. Mit dem Weiterblättern wird eine Änderung automatisch übernommen.

#### **Betriebsparameter ändern**

- ➤ Parameterwert mit der "Dezimalpunkt"-Taste vergrößern, **oder**
- ▶ Parameterwert mit der "Minus"-Taste verkleinern, oder
- ▶ Zahlenwert für Betriebsparameter eingeben, z.B. für P41 ( SET blinkt).

#### **Eingaben korrigieren und Parameter-Bezeichnung anzeigen**

➤ Drücken Sie die Taste CL.

#### **Betriebsparameter verlassen**

➤ Drücken Sie die Taste ENT. Die Anzeige übernimmt alle Änderungen.

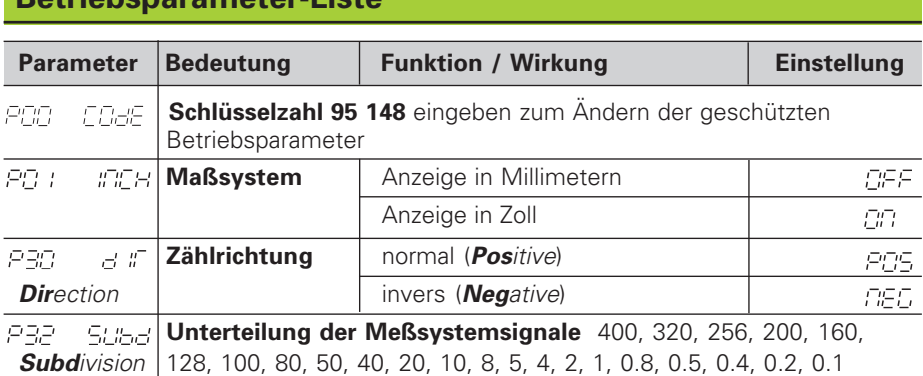

## **Betriebsparameter-Liste**

# **Betriebsparameter-Liste - Fortsetzung**

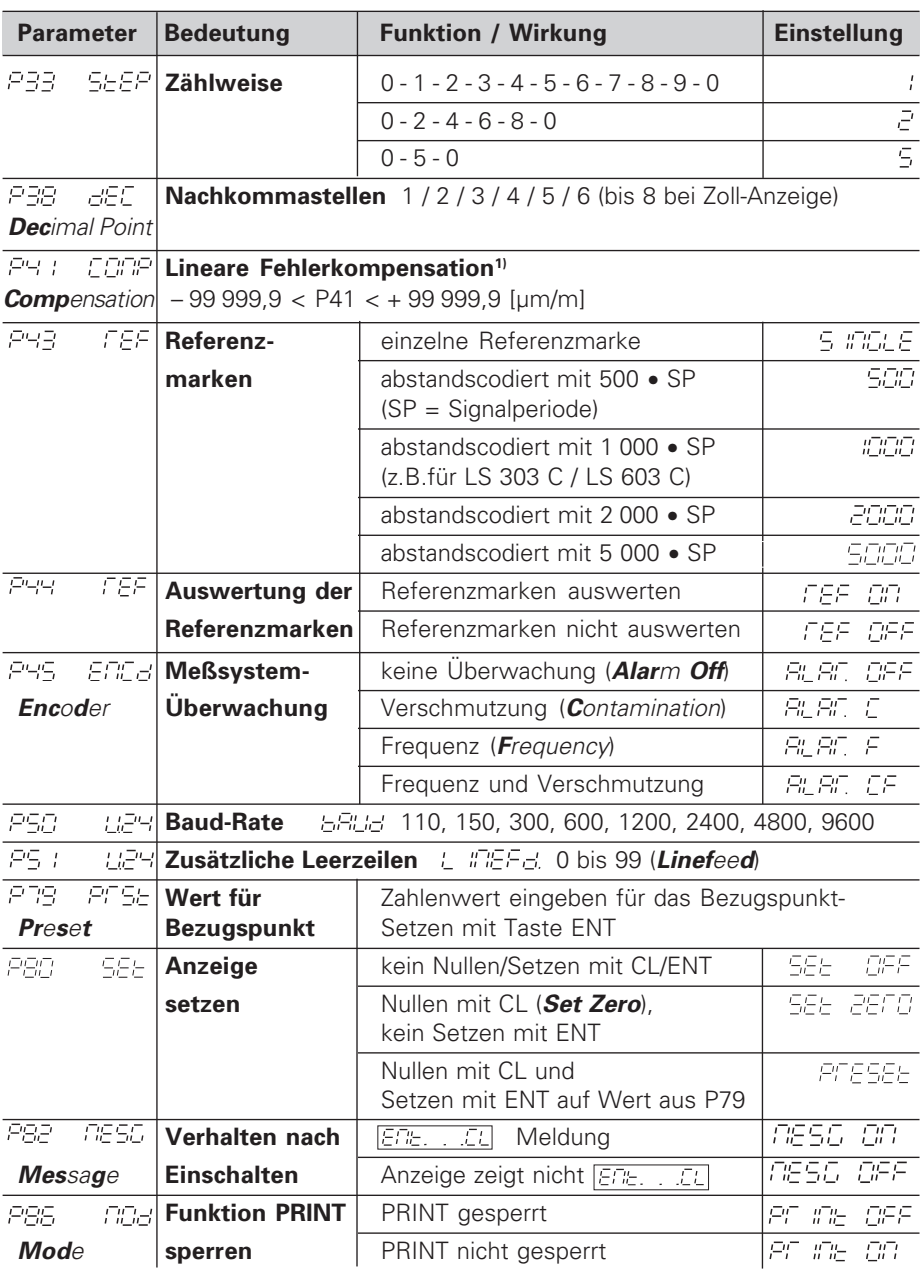

### **1) Eingabewert für P41 ermitteln**

**Beispiel:** Angezeigte Meßlänge L<sub>a</sub> = 620,000 mm Tatsächliche Länge (ermittelt z.B. mit dem Vergleichsmeßsystem VM 101 von HEIDENHAIN)  $L_t = 619,876$  mm Längendifferenz  $\Delta L = L_t - L_d = -124 \text{ }\mu\text{m}$ Korrekturfaktor k: k = ∆L / La = – 124 µm / 0,62 m = **– 200** [µm/m] **Parameter-Einstellungen für HEIDENHAIN Längenmeßsysteme**

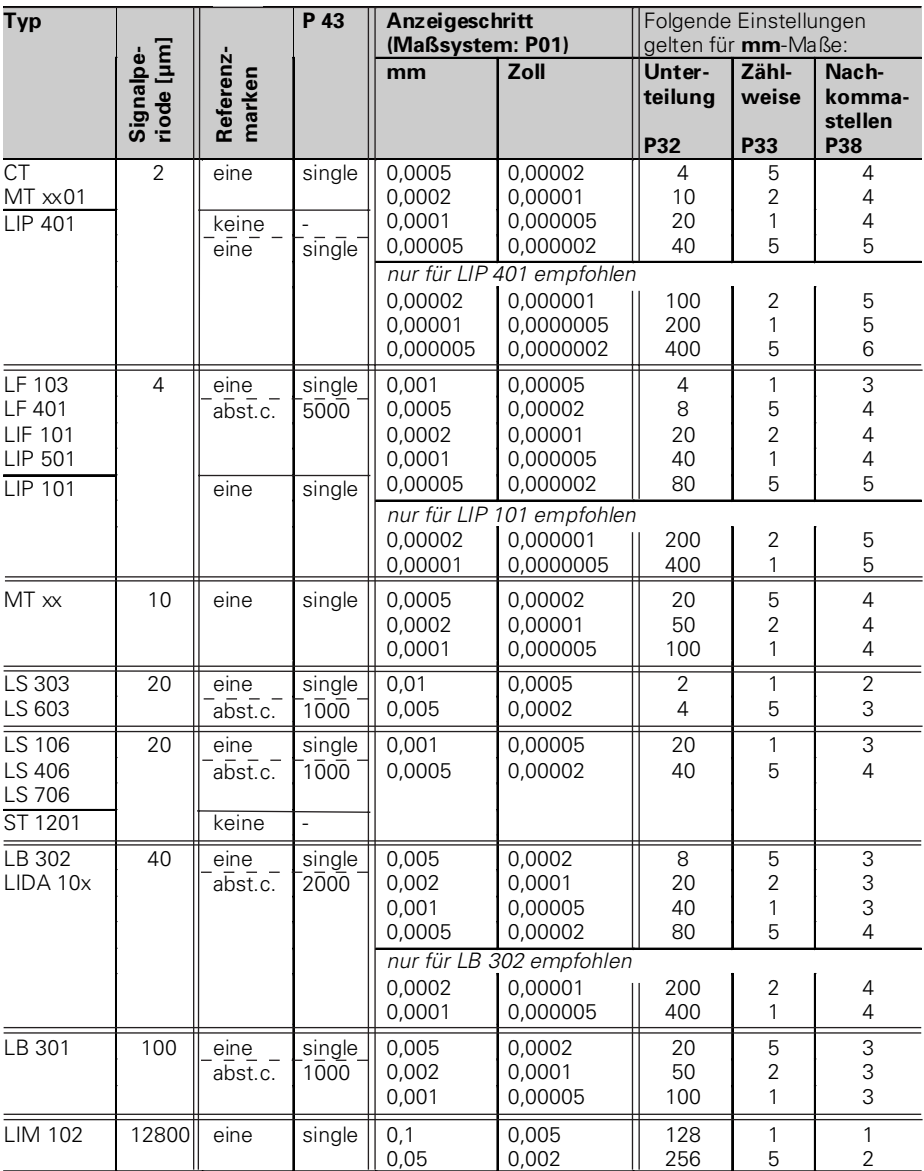

**Beispiel:** Parameter für beliebiges Meßsystem festlegen Längenmeßsystem z.B. mit Signalperiode s = 10 µm Gewünschter Anzeigeschritt z.B. a = 0,000 1 mm **Unterteilung** P32 **= 0,001 • s / a** = 100 **Zählweise** P33 = 1 (Anzeige zählt 1, 2, 3 ...) **Nachkommastellen** von a: P38 = 4

### **Daten ausgeben**

Sie haben zwei Möglichkeiten, Daten auszugeben:

- ➤ PRINT-Funktion: Drücken Sie die Taste MOD (diese Möglichkeit läßt sich mit dem Betriebsparameter P86 sperren); **oder**
- ➤ Geben Sie den Befehl STX (CTRL B) über den Eingang RXD ein.

Ein **Verbindungskabel** (z.B. zu einem PC) können Sie bei HEIDENHAIN bestellen (Id.-Nr. 274 545 ..); Kabellänge bis zu 20 m.

**Betriebsparameter** zur Daten-Ausgabe: P50, P51

#### **Verdrahtung und Pinbelegung**

Anschlußkabel werden entweder **voll** verdrahtet (links) oder nur **teilweise** (rechts).

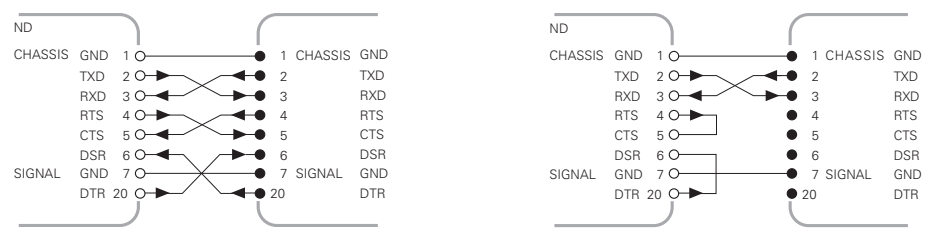

**CHASSIS GND:** Gehäusemasse, **TXD:** Sendedaten, **RXD:** Empfangsdaten, **RTS:** Sendeanforderung, **CTS:** Bereit zum Senden, **DSR:** Übermittlungseinheit bereit, **SIGNAL GND:** Signalmasse, **DTR:** Datenendgerät bereit

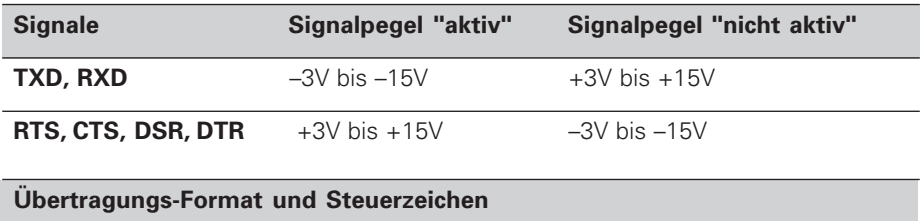

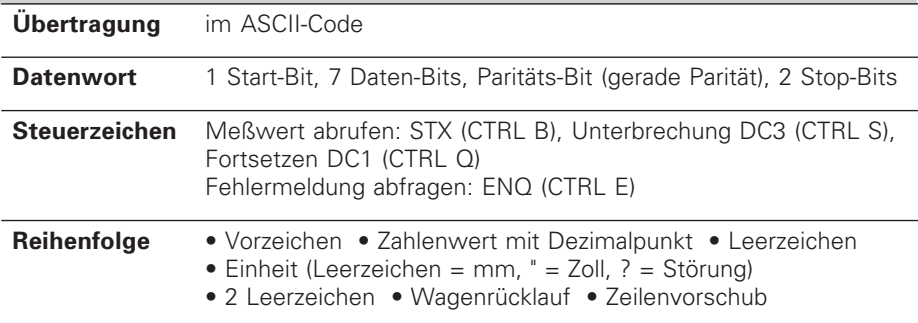

#### **Einspeicher- und Übertragungszeiten**

Die Dauer der Datenübertragung hängt ab von der gewählten Baud-Rate und der Anzahl der zusätzlich eingefügten Leerzeilen.

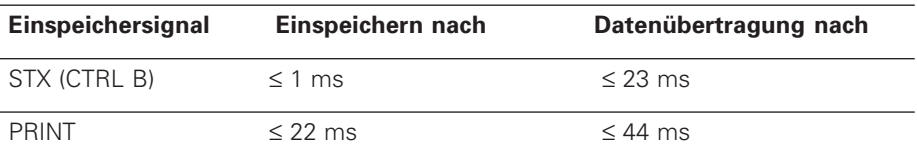

### **Fehlermeldungen**

### **Fehlermeldung löschen**

Wenn Sie die Fehlerursache behoben haben,

können Sie die Fehlermeldung wieder löschen:

➤ Drücken Sie die Taste CL.

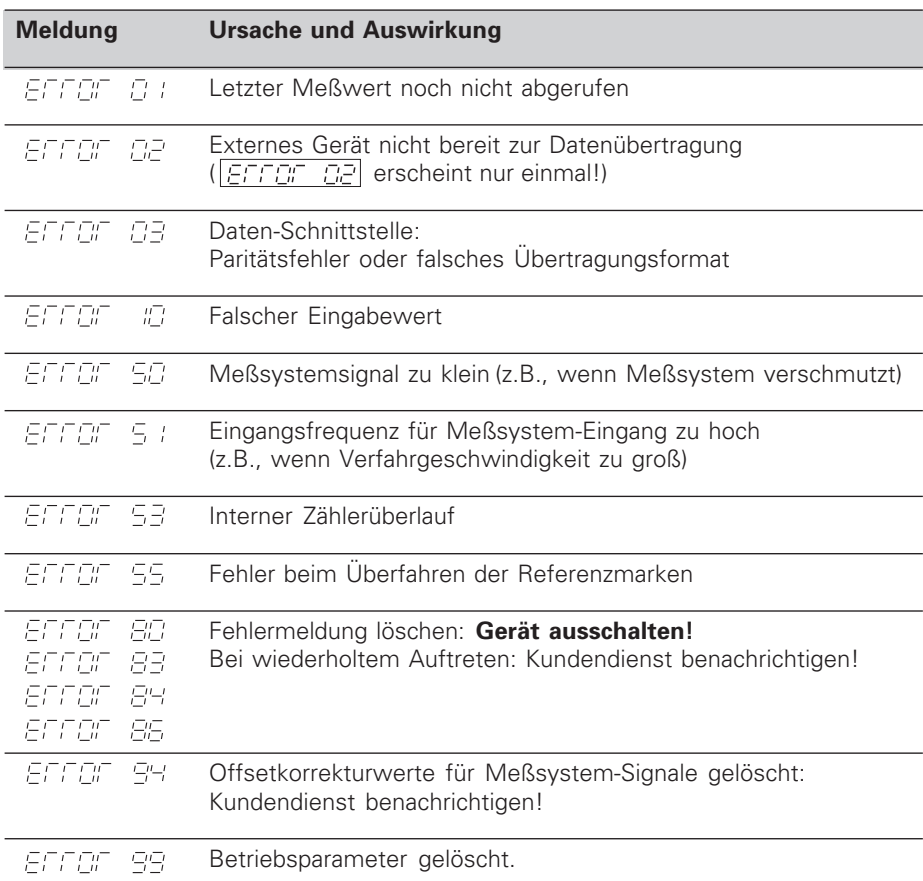

Wenn **alle Dezimalpunkte leuchten**, ist der Meßwert zu groß oder zu klein: Setzen Sie einen neuen Bezugspunkt **oder** fahren Sie zurück.

### **Betriebsart Restweg-Anzeige**

Im normalen Betrieb zeigt die Anzeige die Ist-Position des Meßsystems an. Insbesondere beim Einsatz des NDs an Werkzeugmaschinen und bei Automatisierungsaufgaben kann es vorteilhaft sein, sich den Restweg zu einer eingetippten Soll-Position anzeigen zu lassen. Sie positionieren dann einfach durch Fahren auf den Anzeigewert Null. Über die **Schlüsselzahl 246 582** kann die Restweg-Anzeige angewählt werden.

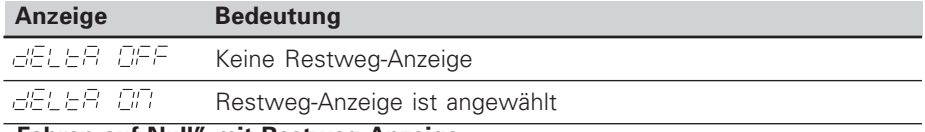

### **"Fahren auf Null" mit Restweg-Anzeige**

- ➤ Wählen Sie Bezugspunkt 2.
- ➤ Geben Sie die Soll-Position ein.
- ➤ Fahren Sie die Achse auf Null.

## **Rückansicht**

Daten-Schnittstelle V.24 / RS-232-C

Netzschalter

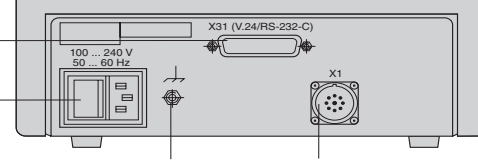

Erdungsanschluß

Eingang für HEIDENHAIN Längenmeßsystem mit sinusförmigen Ausgangssignalen (7µAss bis 16  $\mu$ A<sub>SS</sub>), Anschlußkabel maximal 30 m lang, maximale Eingangsfrequenz: 100 kHz

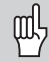

Die Schnittstellen X1 und X31 erfüllen die "Sichere Trennung vom Netz" nach EN 50 178.

## **Aufstellen und Befestigen**

Sie können die Anzeige mit M4-Schrauben am Boden befestigen.

Die Anzeigen lassen sich auch gestapelt aufstellen. Steckeinsätze mit Klebefläche (im Lieferumfang enthalten) verhindern, daß gestapelte Anzeigen verrutschen.

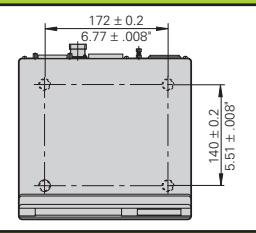

### **Spannungsversorgung und Netzanschluß**

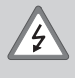

### **Stromschlag-Gefahr!**

Vor Öffnen des Gerätes Netzstecker ziehen! Schutzleiter anschließen! Der Schutzleiter darf nie unterbrochen sein!

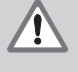

### **Gefahr für interne Bauteile!**

Steckverbindungen nur bei ausgeschaltetem Gerät herstellen oder lösen! Nur Originalsicherungen als Ersatz verwenden!

Primärgetaktetes Netzteil.

**Spannungsbereich** 100 V bis 240 V (– 15 % bis + 10 %), **Frequenz** 48 Hz bis 62 Hz, **Leistungsaufnahme** typ. 8 W, **Netzsicherung** F 1 A im Gerät. Mindestquerschnitt des Netzanschlußkabels: 0,75 mm2

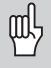

Zur Erhöhung der Störfestigkeit den Erdungsanschluß auf der Gehäuse-Rückseite mit dem zentralen Erdungspunkt der Maschine verbinden! (Mindestquerschnitt 6 mm2)

## **Umgebungsbedingungen**

**Temperaturbereich** Betrieb: 0 °C bis +45 °C; Lagerung -30 °C bis +70 °C

**Luftfeuchtigkeit** Jahresmittel: Frel < 75 %; Maximum: Frel, max < 90 %

**Masse** 1,5 kg

#### **DR. JOHANNES HEIDENHAIN GmbH**  Dr.-Johannes-Heidenhain-Straße 5 **D-83301 Traunreut, Deutschland** <sup>2</sup> (08669) 31-0 FAX (08669) 5061

FAX (08669) 9899 **Service** (08669) 31-1272 TNC-Service (08669) 31-1446

http://www.heidenhain.de